# Dell Precision Mobile Workstation

**DELL** 

7000 Series

## Quick Start Guide

Краткое руководство по началу работы Priručnik za brzi start

## 1 Connect the power adapter and press the power button

Priključite adapter za napajanje i pritisnite gumb za uključivanje/isključivanje Csatlakoztassa a tápadaptert és nyomja meg a bekapcsológombot Подключите адаптер питания и нажмите кнопку питания Povežite adapter za napajanje i pritisnite dugme za napajanje

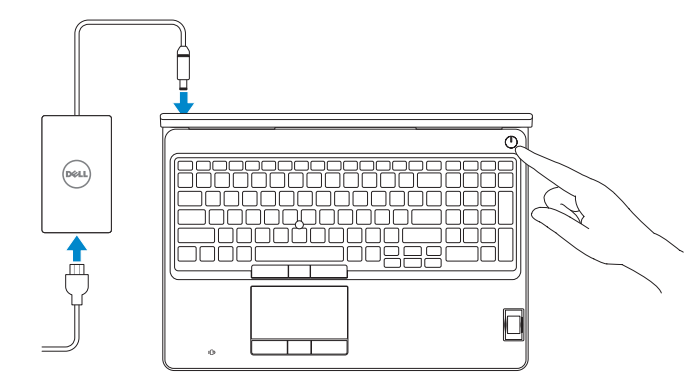

## 2 Finish Windows 10 setup

Završite postavljanje Windows 10 Fejezze be a Windows 10 beállítását Завершите установку Windows 10 Završite sa podešavanjem sistema Windows 10

- **NOTE:** If you are connecting to a secured wireless network, enter the password for the wireless network access when prompted.
- NAPOMENA: Ako se povezujete na sigurnu bežičnu mrežu, upišite zaporku za pristup bežičnoj mreži kad se to zatraži.
- MEGJEGYZÉS: Ha biztonságos vezeték nélküli hálózathoz csatlakozik, kérésre, adja meg a vezeték nélküli hálózat hozzáférési jelszavát.
- **ПРИМЕЧАНИЕ.** В случае подключения к защищенной беспроводной сети при появлении подсказки введите пароль для доступа к беспроводной сети.
- NAPOMENA: Ako se povezivanje vrši na zaštićenu bežičnu mrežu, unesite lozinku za pristup bežičnoj mreži kada se to od vas zatraži.

#### SupportAssist Check and update your computer

Provjerite i ažurirajte računalo Ellenőrizze és frissítse számítógépét Проверяйте и обновляйте компьютер Proverite i ažurirajte računar

#### Register your computer

Registrirajte svoje računalo | Regisztrálja a számítógépét Зарегистрируйте компьютер | Registrujte svoj računar

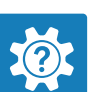

#### Dell Help & Support

Dell pomoć i podrška | Dell súgó és támogatás Справка и поддержка Dell | Dell pomoć i podrška

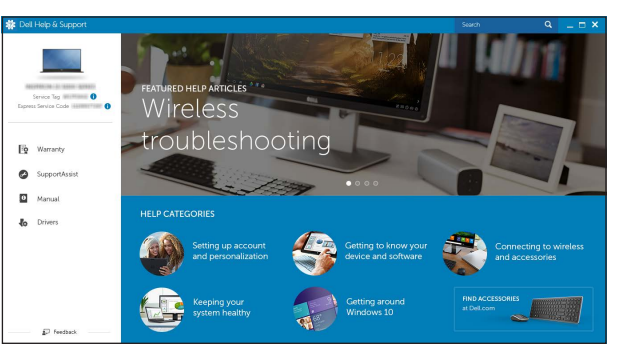

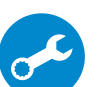

#### Enable Dell updates

Omogući Dell ažuriranja | Engedélyezze a Dell frissítéseket Разрешите установку обновлений Dell | Omogućite Dell ispravke

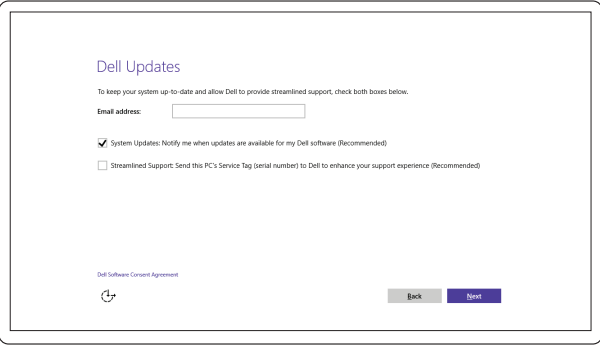

#### Connect to your network

Spojite se na vašu mrežu | Kapcsolódjon a hálózatához Подключитесь к сети | Povežite sa svojom mrežom

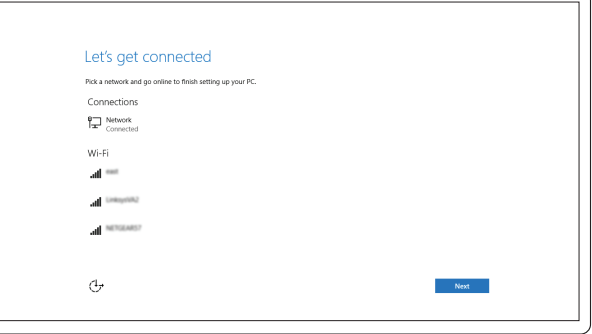

#### Sign in to your Microsoft account or create a local account

Prijavite se u Microsoft račun ili izradite lokalni račun Jelentkezzen be a Microsoft fiókjába, vagy hozzon létre helyi fiókot Войдите в учетную запись Microsoft или создайте локальную учетную запись Prijavite se na svoj Microsoft nalog ili kreirajte lokalni nalog

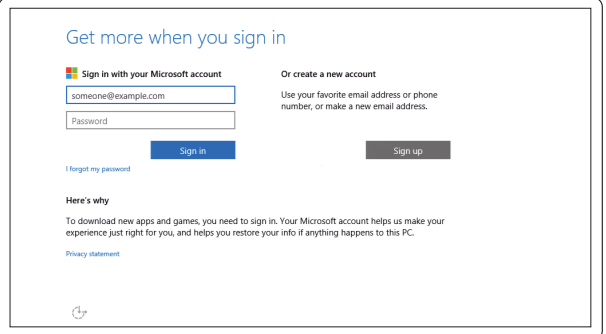

### Locate Dell apps

Locirajte Dell aplikacije | Keresse meg a Dell alkalmazásokat Приложения Dell | Pronađite Dell aplikacije

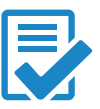

Features

- 1. Network connector
- 2. Microphone (optional)
- 3. Camera (optional)
- 4. Camera-status light (optional)
- 5. Power connector
- 6. Power button
- 7. Security-cable slot
- 8. USB 3.0 connector
- 9. Headset connector
- 10. Memory card reader
- **11.** Fingerprint reader (optional)
- 12. Fingerprint reader (optional)
- 13. Hard-drive activity light
- 14. Power-status light

Značajke | Jellemzők | Характеристики | Funkcije

 $\overline{\Box}$ 

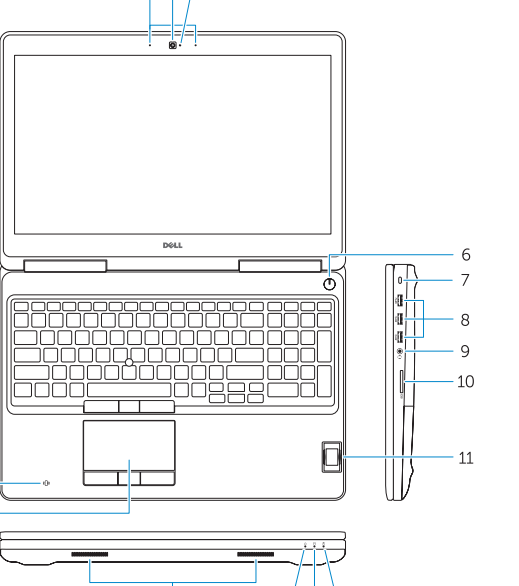

14 13 12

anno <u>"</u>

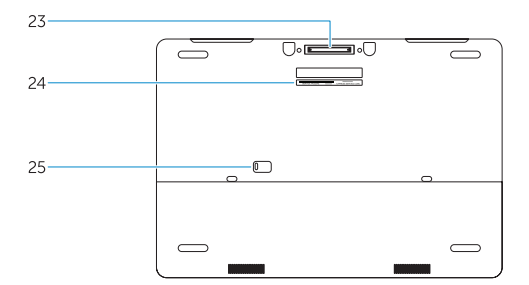

- 15. Speakers
- 16. Touchpad
- 17. Contactless finger print reader (optional)
- 18. Smartcard reader (optional)
- 19. USB 3.0 connector
- 20. Mini DisplayPort connector
- 21. HDMI connector
- 22. USB-C connector (optional)
- 23. Docking connector
- 24. Service-tag label
- 25. Door and battery release latch
- 15. Zvučnici
- 16. Podloga osjetljiva na dodir
- 17. Beskontaktni čitač otisaka prstiju (opcionalno)
- 18. Čitač otiska prsta (opcionalno)
- 19. USB 3.0 priključak
- 20. Priključak Mini-DisplayPort
- 21. HDMI prikliučak

- 22. Prikliučak USB-C (opcionalno)
- 23. Priključak za spajanje
- 24. Naljepnica servisne oznake
- 25. Jezičak za oslobađanje vratašca i baterije
- 1. Сетевой разъем
- 2. Микрофон (опция)
- 3. Камера (опция)
- 4. Индикатор состояния камеры (опция)
- 5. Разъем питания
- 6. Кнопка питания
- 7. Гнездо защитного троса
- 8. Разъем USB 3.0
- 9. Разъем гарнитуры
- 10. Устройство чтения карт памяти
- 11. Сканер отпечатков пальцев (опция)
- 12. Сканер отпечатков пальцев (опция)
- 13. Индикатор работы жесткого диска
- 14. Индикатор состояния питания
- 1. Mrežni konektor
- 2. Mikrofon (opcija)
- 3. Kamera (opcija)
- 4. Svetlo za status kamere (opcija)
- 5. Konektor za napajanje
- 6. Dugme za napajanje
- 7. Slot za zaštitni kabl 8. USB 3.0 konektor
- 
- 9. Konektor za slušalice
- 10. Čitač memorijske kartice
- 11. Čitač otiska prsta (opcija)
- 12. Čitač otiska prsta (opcija)
- 13. Svetlo za aktivnost čvrstog diska
- 14. Svetlo za status napajanja

17. Érintkező nélküli ujilenyomat leolvasó (opcionális) 18. SmartCard olvasó (opcionális)

22. USB-C csatlakozó (opcionális) 23. Dokkolóegység csatlakozója

- 15. Zvučnici
- 16. Tabla osetliiva na dodir
- 17. Bezkontaktni čitač otisaka prstiju (opcija)
- 18. Čitač smart kartica (opcija)
- 19. USB 3.0 konektor
- 20. Mini DisplayPort konektor
- 21. HDMI konektor
- 22. USB-C konektor (opcija)
- 23. Konektor za baznu stanicu
- 24. Nalepnica sa servisnom oznakom
- 25. Reza za otpuštanje vratanca i baterije
- 15. Динамики
- 16. Сенсорная панель
- 17. Бесконтактный сканер отпечатков пальцев (опция)
- 18. Устройство чтения смарт-карт (опция)
- 19. Разъем USB 3.0
- 20. Разъем mini-DisplayPort
- 21. Разъем HDMI
- 22. Разъем USB-C (опция)
- 23. Стыковочный разъем
- 24. Метка обслуживания
- 25. Фиксатор крышки и батареи

15. Hangszórók 16. Érintőpad

19. USB 3.0 csatlakozó 20. Mini-DisplayPort csatlakozó

21. HDMI csatlakozó

24. Szervíz fül címke

25. Fedél- és akkumulátor kioldó retesz

#### Product support and manuals

Podrška i priručnici za proizvod Terméktámogatás és kézikönyvek Техническая поддержка и руководства по продуктам Podrška i uputstva za proizvod

#### Dell.com/support Dell.com/support/manuals Dell.com/support/windows

#### Contact Dell

Kontaktiranje tvrtke Dell | Kapcsolatfelvétel a Dell-lel Обратитесь в компанию Dell | Kontaktirajte Dell

Dell.com/contactdell

#### Regulatory and safety

Pravne informacije i sigurnost Szabályozások és biztonság Соответствие стандартам и технике безопасности Regulatorne i bezbednosne informacije

#### Regulatory model

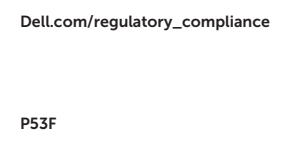

Regulatorni model | Szabályozó modell Нормативный номер модели | Regulatorni model

#### Regulatory type

Regulatorna vrsta | Szabályozó típus Нормативный тип | Regulatorni tip

P53F001

#### Computer model

Model računala | Számítógép modell Модель компьютера | Model računara Dell Precision -7510

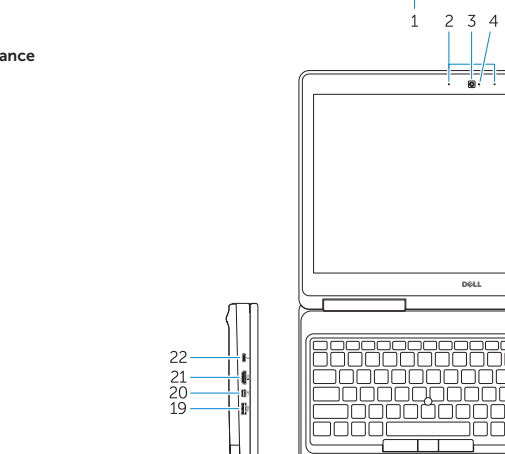

 $18 -$ 

 $17$  —

Printed in China.  $f$ 00E215A00 2015-07

- 1. Mrežni prikliučak
- 2. Mikrofon (opcionalno)
- 3. Kamera (opcija)
- 4. Svietlo statusa kamere (opcionalno)
- 5. Prikliučak za napajanje
- 6. Gumb za uključivanje/isključivanje
- 7. Utor za sigurnosni kabel
- 8. USB 3.0 priključak
- 9. Priključak za slušalice
- 10. Čitač memorijskih kartica
- 11. Čitač otiska prsta (dodatna oprema)
- 12. Čitač otiska prsta (dodatna oprema)
- 13. Indikator aktivnosti tvrdog pogona
- 14. Svjetlo statusa napajanja
- 1. Hálózati csatlakozó
- 2. Mikrofon (opcionális)
- 3. Kamera (opcionális)
- 4. Kamera állapotjelzője (opcionális)
- 5. Tápcsatlakozó
- 6. Bekapcsológomb
- 7. Biztonsági kábel foglalata
- 8. USB 3.0 csatlakozó
- 9. Fejhallgató csatlakozó
- 10. Memóriakártya-olvasó
- 11. Ujjlenyomat leolvasó (opcionális)
- 12. Ujilenyomat leolyasó (opcionális)
- 13. Merevlemez-meghajtó aktivitás jelzőfény
- 14. Bekapcsolás állapot jelzőfény

© 2015 Dell Inc. © 2015 Microsoft Corporation.